### What is Explore Canada?

Table of Contents<br>
What is Explore Canada?<br>
Explore Canada is a multimedia educational program about the history and geography of Canada.<br> **2**<br>
Explore Canada is a multimedia educational program about the history and geogr Explore Canada is a multimedia educational program about the history and geography of Canada.

The features in this section build on those discussed in the previous level. If you are new to Explore Canada, we recommend that you read the Explore Canada section in LINC One before reading this section.

#### Features

#### HISTORY AND GEOGRAPHY SECTION STRUCTURE

Clicking on a section in the History or Geography Main Menu (see LINC One) opens the presentation window for that section.

#### **Presentation Windows include text at two levels of difficulty:**

- **Level 1--**a brief text with audio and replay capabilities
- **Level 2--**longer text with no audio

Each level includes vocabulary underlined in blue. Clicking on these words (hyperlinks) opens a Dictionary window with the pronunciation and explanation of the word. Clicking on the word in the Dictionary window repeats the audio (pronunciation).

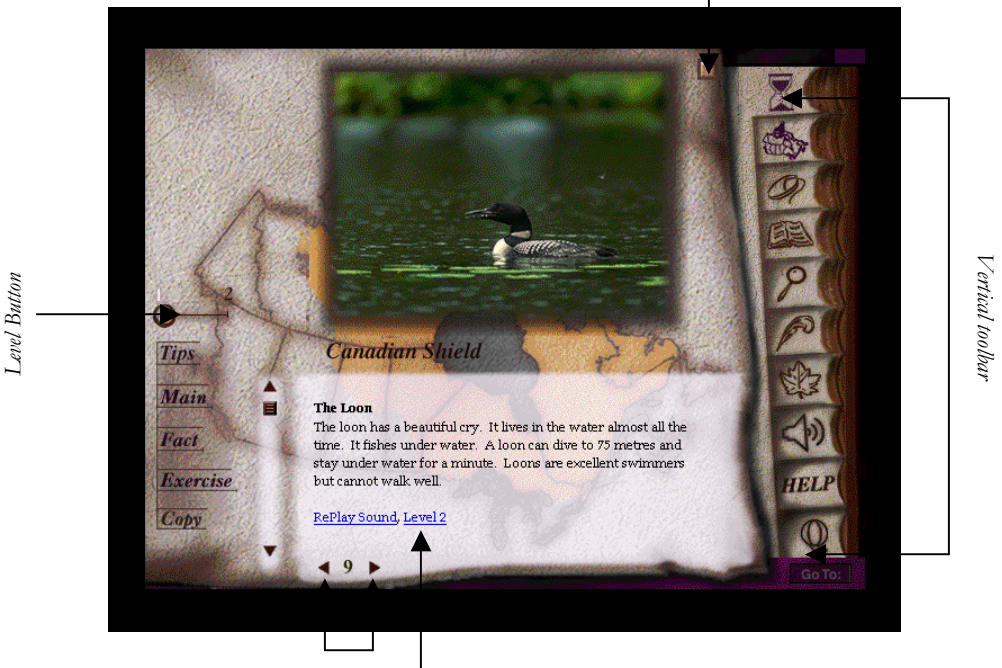

*Close the presentation window* 

*Move to previous or next page* 

*Move to Level 2 text* 

## **2** EXPLORE CANADA

#### **Parts of a Presentation Window:**

- To enlarge the picture to a full screen, click on the picture. Click it again and it will shrink to original size.
- Move to next or previous page: click on the  $\triangleright$  or  $\triangleleft$  (to the right and left of the page number).
- Move to the next or previous page in Level 2: click on  $\blacktriangleright$  or  $\blacktriangleleft$ . This takes you back to the corresponding pages in Level 1. Click on **Level 2** to return to Level 2.
- **Close a presentation window**: click on the on the top right corner of the presentation window.
- **Level button**: to go to Level 2, drag the Level button to position "2" or select Level 2 at the bottom of Level 1 screen.
- **Tips**: click on **Tips** for a brief tutorial on all the functions in a presentation window. Click anywhere in the window to get back to the presentation window.
- **Main**: click on **Main** to return to the History or Geography Main Menu.
- **Fact**: click on **Fact** to see a list of additional facts about that section. You get the same list for all the presentation windows in a section.
- **Exercise**: there are two exercises: Text exercise and Map exercise. These exercises are discussed in LINC Four level.
- **Copy**: copies the text in the presentation window into the Writing Pad.

#### MOUSE TUTORIAL

The Mouse Tutorial is an excellent tool for learners to acquire vocabulary and practise clicking and dragging. We recommend that this tutorial be used as a practice tool and as a follow-up to the instructor's orientation to the mouse.

- Clicking anywhere in the tutorial window takes you back to the main menu.
- Mouse Tutorial can be accessed as many times as the learners wish.
- The tutorial allows the learners to practise clicking and dragging (only when prompted).

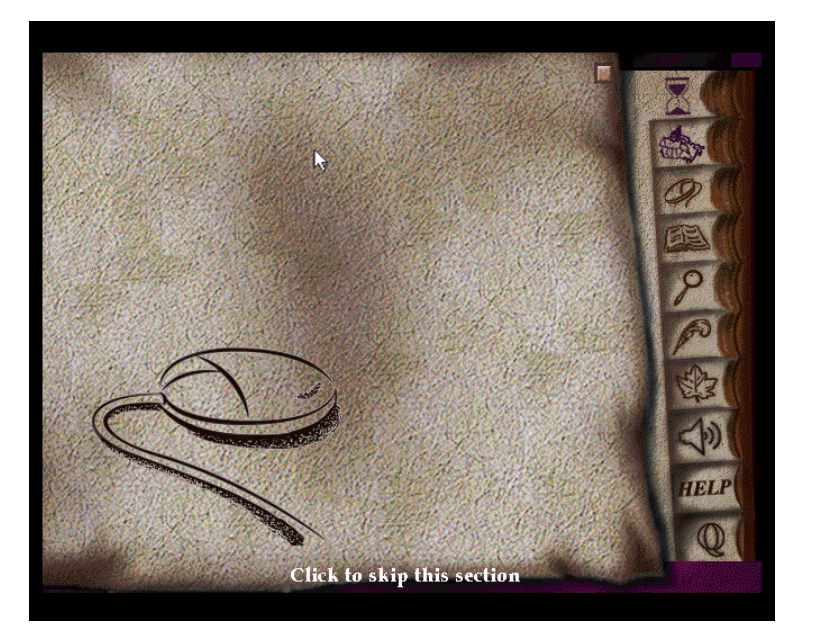

# **EXPLORE CANADA •**<br> **2** Line Writing Pad's<br>
2 D presentation windows. The Writing Pad's

#### WRITING PAD

Use the Writing Pad to practise newly learned vocabulary related to presentation windows. The Writing Pad's contents will not be lost as long as you have not quit Explore Canada. Learners can print the text (new Explore Canada version) or save it and open it in a word processor (e.g., Word) to be printed. See the checklist for how to use the Writing Pad.

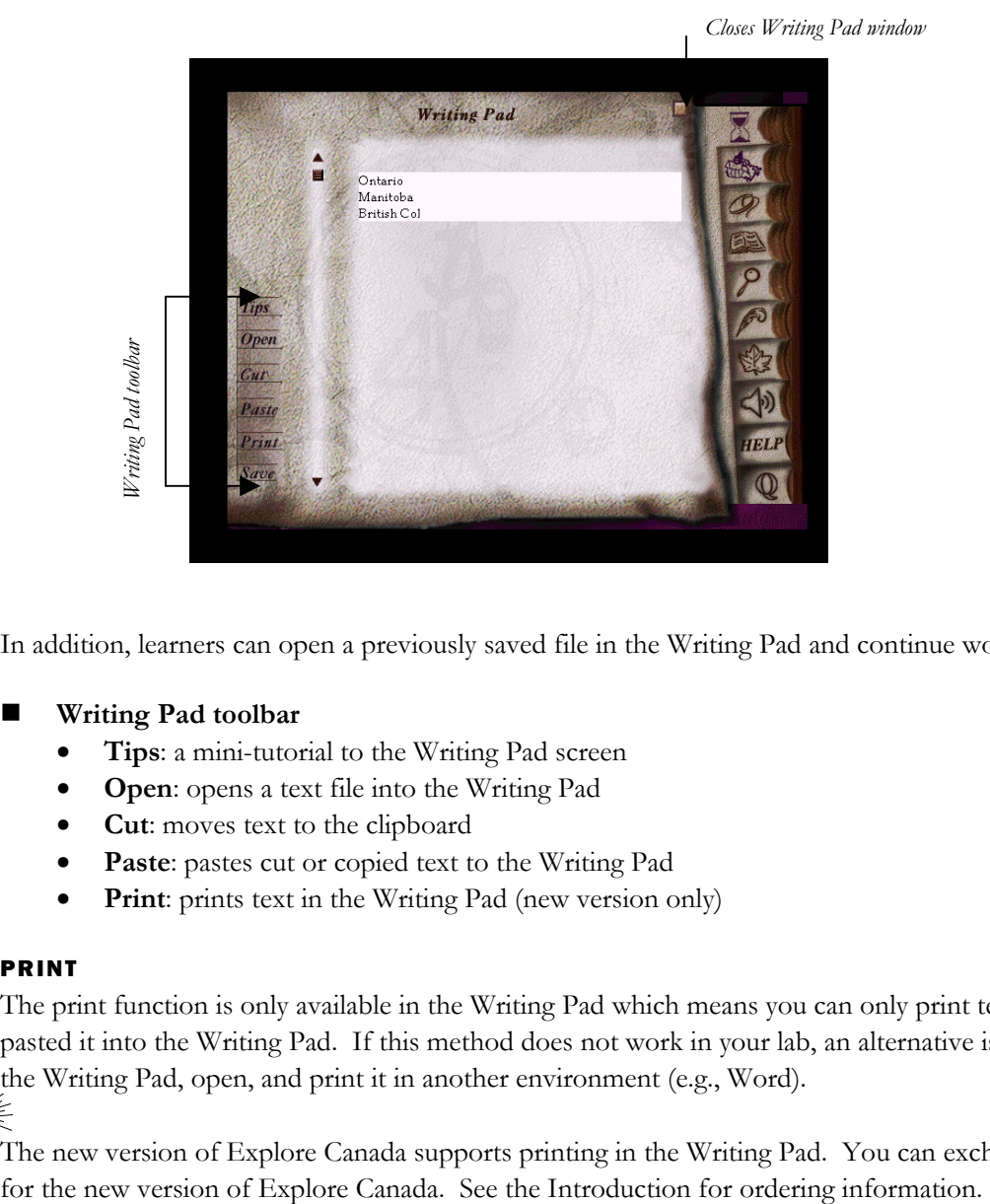

In addition, learners can open a previously saved file in the Writing Pad and continue working on it.

#### **Writing Pad toolbar**

- **Tips**: a mini-tutorial to the Writing Pad screen
- **Open**: opens a text file into the Writing Pad
- **Cut**: moves text to the clipboard
- **Paste**: pastes cut or copied text to the Writing Pad
- **Print**: prints text in the Writing Pad (new version only)

#### PRINT

**Mult** 

The print function is only available in the Writing Pad which means you can only print text once you have pasted it into the Writing Pad. If this method does not work in your lab, an alternative is to save your text in the Writing Pad, open, and print it in another environment (e.g., Word).

The new version of Explore Canada supports printing in the Writing Pad. You can exchange your old CDs

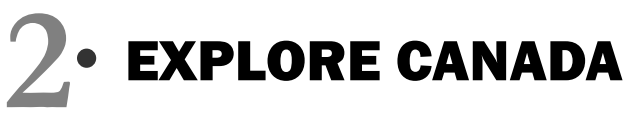

#### How to use Explore Canada with LINC Two learners

At this level, LINC Two learners are ready to use the mouse skills acquired in LINC One to navigate their way through specific parts of the software, listen to the Level 1 presentation windows' audio, and read the text one page at a time. Explore Canada Level 1 presents reading text that is brief and at a suitable level for LINC Two learners.

Introducing the Mouse Tutorial reinforces the mouse skills learned in LINC One (pointing and clicking) and helps learners practise dragging. Following an orientation, learners can work in pairs to complete an assignment.

Give learners ample time to repeat the Level 1 audio segments and Mouse Tutorial, look up the hyperlinks, read the meanings and listen to the pronunciation of words.

Having learners copy text from a presentation window into the Writing Pad and type the same text under it will reinforce keyboarding and spelling of new vocabulary.

#### Suggested activities:

The following activities relate to the Canadian Society units (Geography of Canada and History of Canada) in LINC Two Curriculum Guidelines.

- 1. Learners read and listen to a Level 1 text about a famous Canadian (e.g., Alexander Graham Bell) and in groups discuss their readings.
- 2. Learners read and listen to a Level 1 text about a province (e.g., British Columbia) or territory (e.g., Nunavut) and in groups discuss their readings.
- 3. Learners click on underlined words in a Level 1 text and listen to the pronunciation and read the meaning. Instructor clarifies.
- 4. Learners copy a list of vocabulary related to a Level 1 text into the Writing Pad and print for peer correction.
- 5. Learners open and listen to the Mouse Tutorial. They follow instructions to practise clicking and dragging. Instructor assists when necessary.

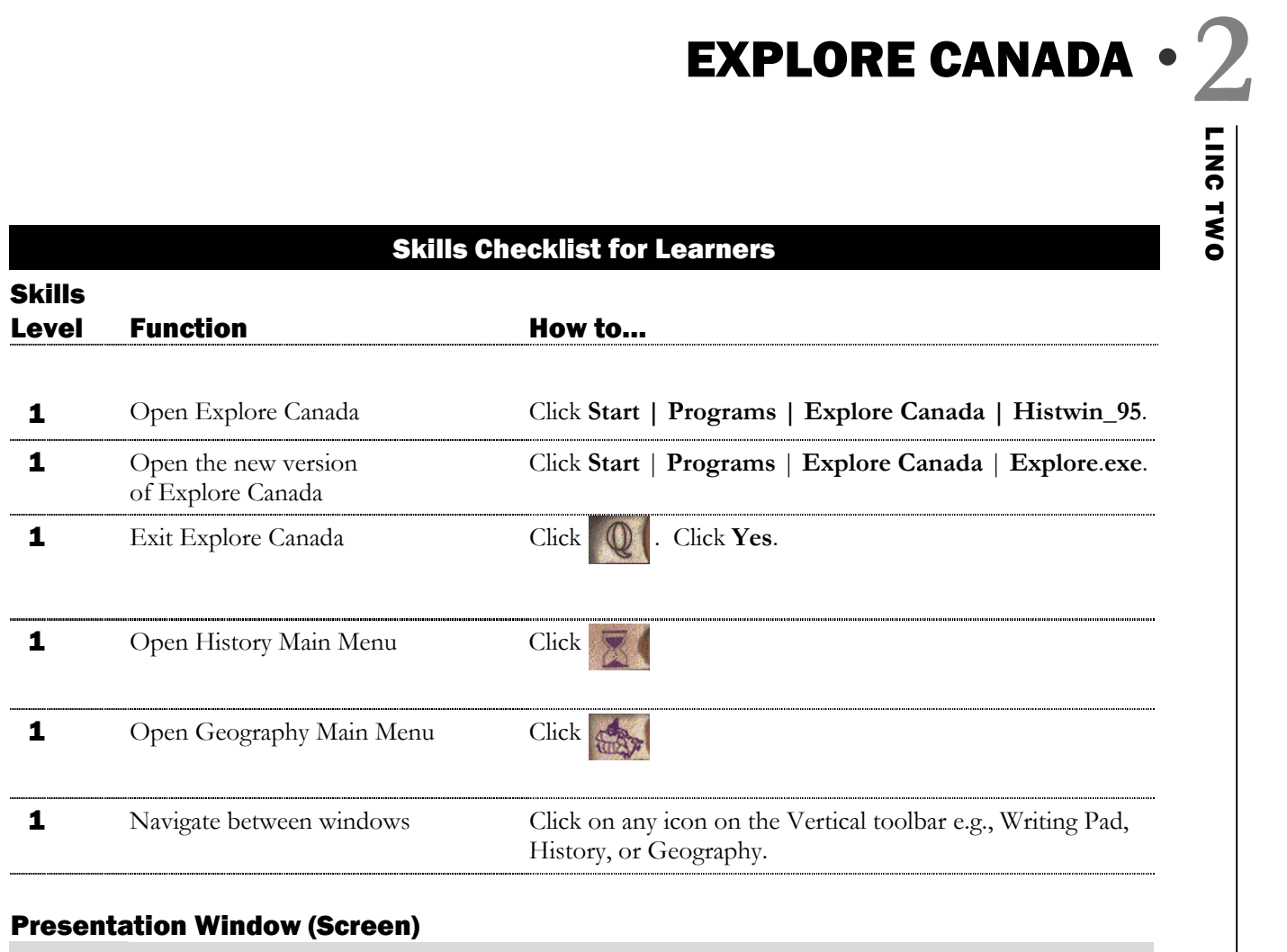

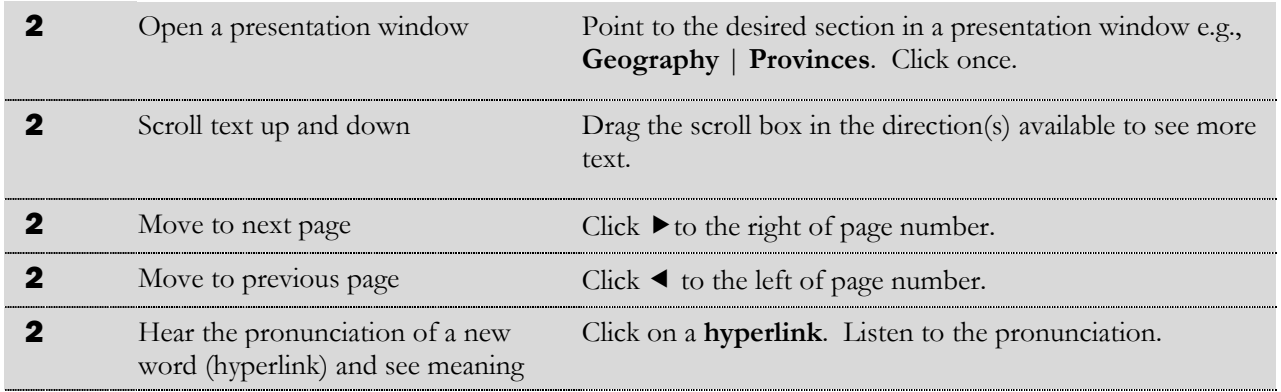

### Writing Pad

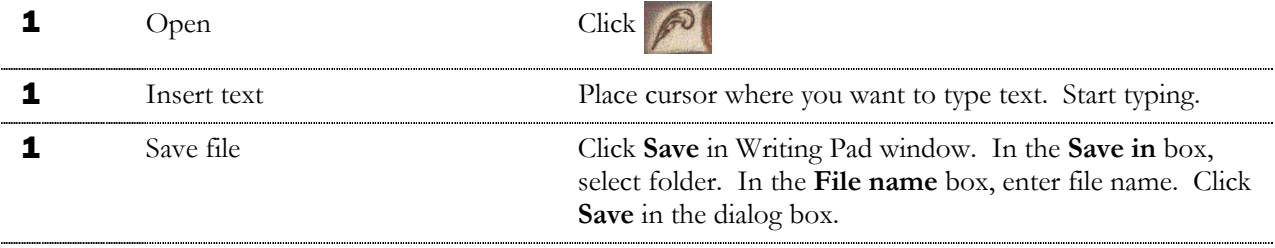

# **2 • EXPLORE CANADA**<br> **2 2**<br> **2 2**<br> **2 3kills**<br> **2 Expl**<br> **Expl**<br> **Expl**<br> **Expl**<br> **Expl**<br> **Expl**<br> **Expl**<br> **Expl**<br> **Expl**<br> **Expl**<br> **Expl**<br> **Expl**<br> **Expl**<br> **Expl**<br> **Expl**<br> **Expl**<br> **Expl**<br> **Expl**<br> **Expl**<br> **Expl**<br> **Exp**

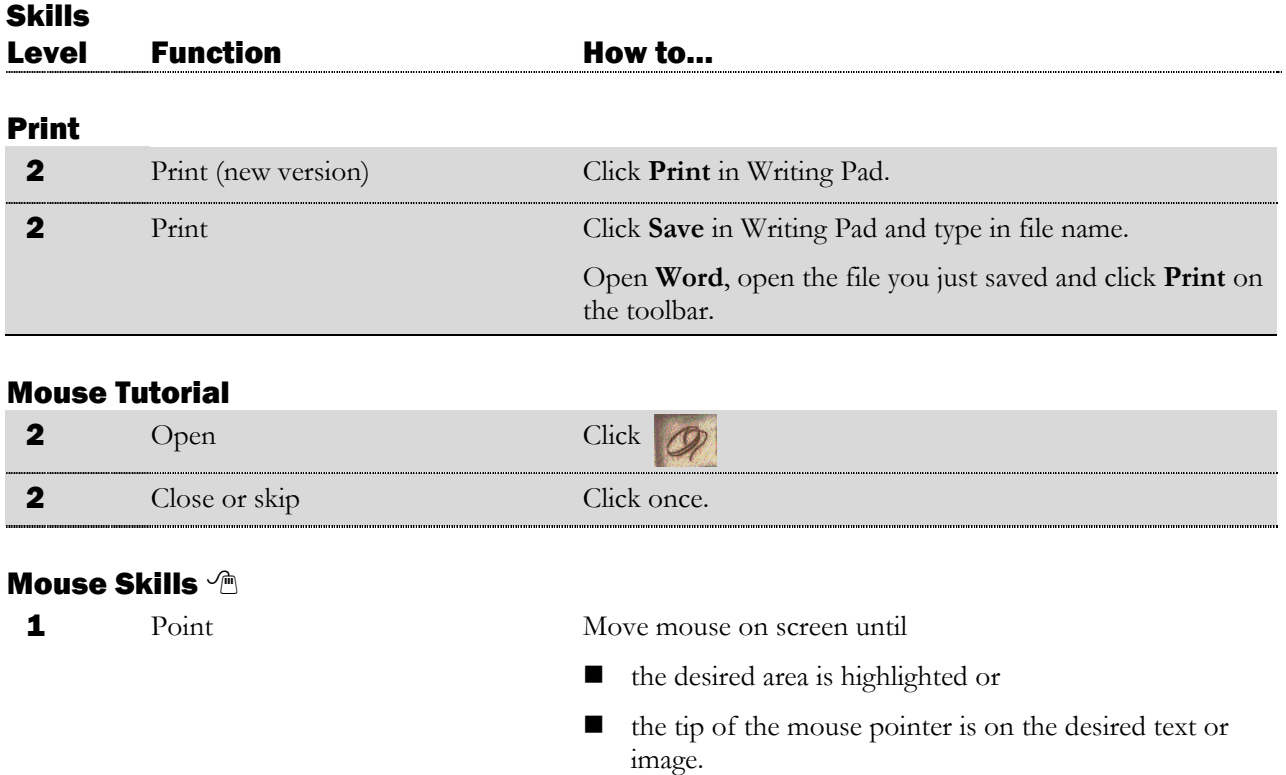

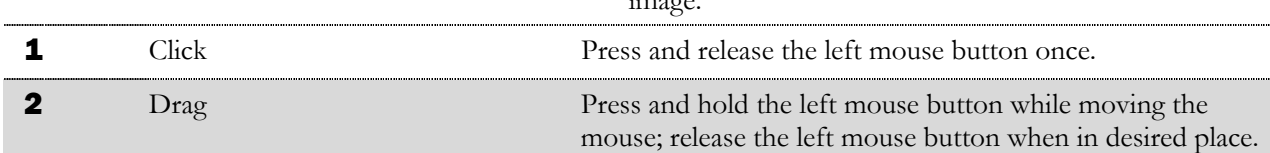